# **Natural Development Server Frequently Asked Questions**

This chapter contains frequently asked questions concerning the Natural Development Server (NDV) under z/OS (Com-plete).

The following topics are covered:

- [Natural Development Server starts and terminates immediately](#page-0-0)
- [Which dataset should I analyze to get error information?](#page-1-0)
- [Trace output shows: Cannot load Natural front-end ...](#page-2-0)
- [Trace output shows: Transport initialization failed, EDC8115I address already in use](#page-2-1)
- [Trace output shows: Error at: Template runtime connect](#page-2-2)
- [Definitions required in Natural Security](#page-2-3)
- [Map Environment fails with a NAT3048](#page-3-0)  $\bullet$
- [Map Environment fails with Stub RCnn](#page-3-1)
- [Special characters are not translated correctly](#page-5-0)
- [Characters are not displayed correctly in the terminal emulation of Natural Studio](#page-6-0)
- [How do I find out which hexadecimal value must be specified for TABA1/TABA2?](#page-6-1)
- [The modifications of TABA1/TABA2 do not apply to sources listed in the remote debugger](#page-7-0)
- [Accessing work files](#page-7-1)
- [Are there any Natural profile parameter settings required for NDV?](#page-7-2)
- [NAT9915 GETMAIN for thread storage failed](#page-7-3)
- [The NDV server consumes a lot of CPU time even if only a few clients are using it](#page-8-0)
- [I get a NAT0873 internal error at user authentication for Map Environment](#page-8-1)

# <span id="page-0-0"></span>**Natural Development Server starts and terminates immediately**

At server initialization, the Natural Development Server

• allocates central control blocks,

- opens the datasets STGTRACE, STGSTDO, STGSTDE, STGCONFG,
- $\bullet$  obtains the configuration file,
- loads the Natural front-end,
- initializes the first Natural session and
- launches the TCP/IP listener task.

If one of these steps fails, the server will not be able to continue and will terminate immediately.

Analyze the trace output (STGTRACE) or the error output (STGSTE) to find out the problem.

```
STGTRACE, STGSTDO, STGSTDE are synonyms for serveridE, serveridO and serveridT.
```
### <span id="page-1-0"></span>**Which dataset should I analyze to get error information?**

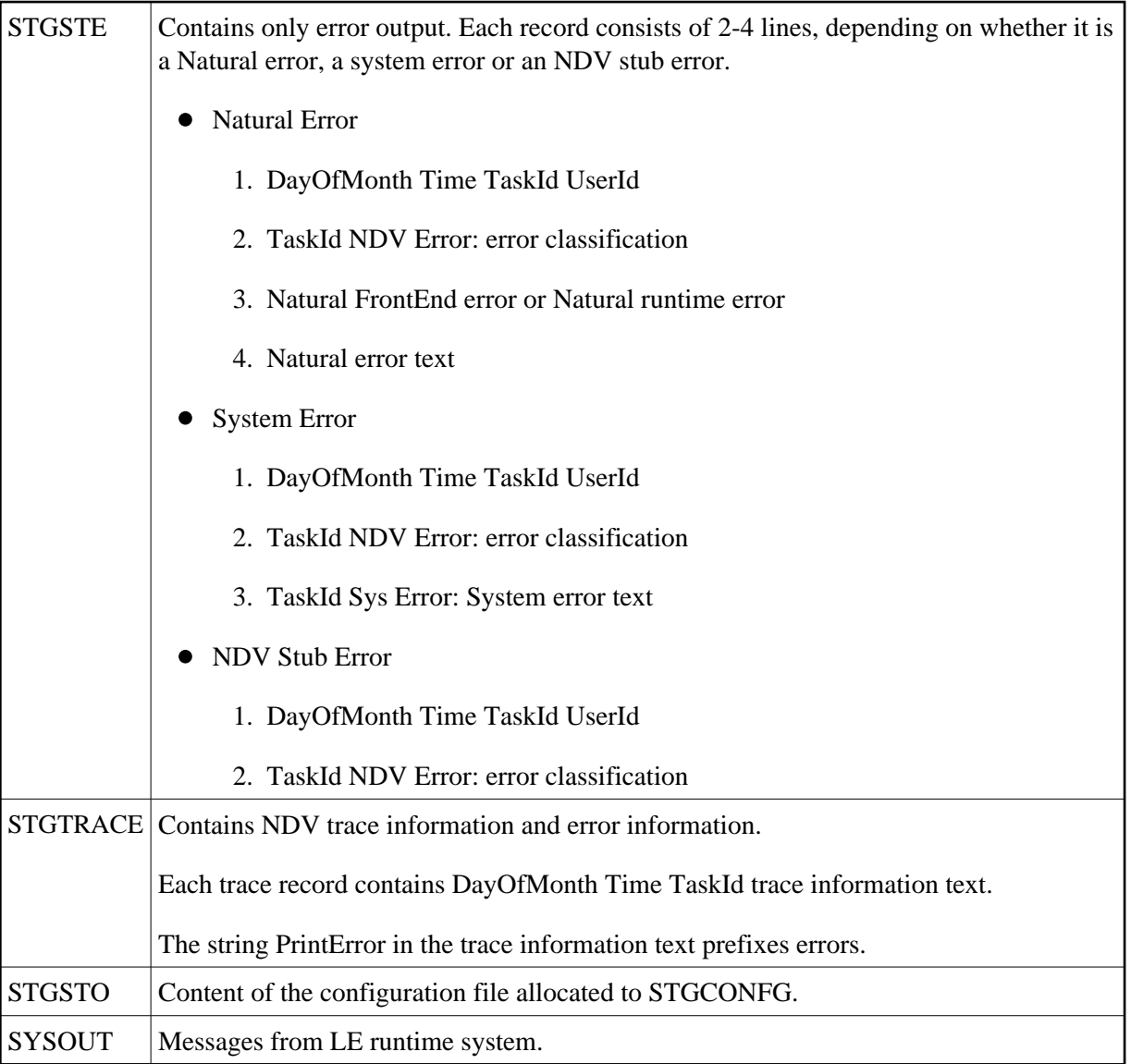

## <span id="page-2-0"></span>**Trace output shows: Cannot load Natural front-end ...**

The Natural front-end specified by the NDV configuration parameter FRONTEND\_NAME was not found in the load library concatenation.

# <span id="page-2-1"></span>**Trace output shows: Transport initialization failed, EDC8115I address already in use**

The TCP/IP port number specified by the NDV configuration parameter PORT\_NUMBER is already in use by another process.

### <span id="page-2-2"></span>**Trace output shows: Error at: Template runtime connect**

When a Natural Development Server initializes, it starts a Natural session using the session parameter(s) defined by the NDV configuration parameter SESSION\_PARAMETER. The profile definition of the NDV configuration parameter DEFAULT\_PROFILE is appended. If the initialization of the template session fails, the server terminates immediately. The original error can be found below the message Error at:Template runtime connect.

Typical error situations could be:

- No Natural buffer pool defined.
- Natural system file FNAT not accessible.
- Natural profile parameter ITERM=ON (Session Termination in Case of Initialization Error).
- NDV initial user ID not defined.

## <span id="page-2-3"></span>**Definitions required in Natural Security**

- Each client must be defined in Natural Security (NSC) if the Transition Period Logon flag in NSC is set to NO. Otherwise, your **Map Environment** attempt fails with a NAT0873 error.
- You must define an NDV initial user ID (default ID is STARGATE) unless you run with Natural profile parameter AUTO=OFF (no automatic logon).
- Each user must have either a default library or a private library. Otherwise, your **Map Environment** attempt will fail with a NAT1699 error.
- You must not specify a startup program that executes an I/O statement or stacks a LOGON, LOGOFF or RETURN command, because the program is executed whenever you change the focus to that library within the tree view.
- If you add a new user, you must specify a password for this user. Otherwise, his/her **Map Environment** attempt will fail with a NAT0838 error.

### <span id="page-3-0"></span>**Map Environment fails with a NAT3048**

Specify session parameter ETID=' '. If you are using Natural Security, clear the ETID (Adabas User Identification) definition for that user.

# <span id="page-3-1"></span>**Map Environment fails with Stub RC***nn*

Stub return codes are raised by the NDV front-end stub, if it detects a logical processing error when dispatching the NDV request. The NDV trace output contains detailed information about the reason for the error.

The following stub return codes are possible:

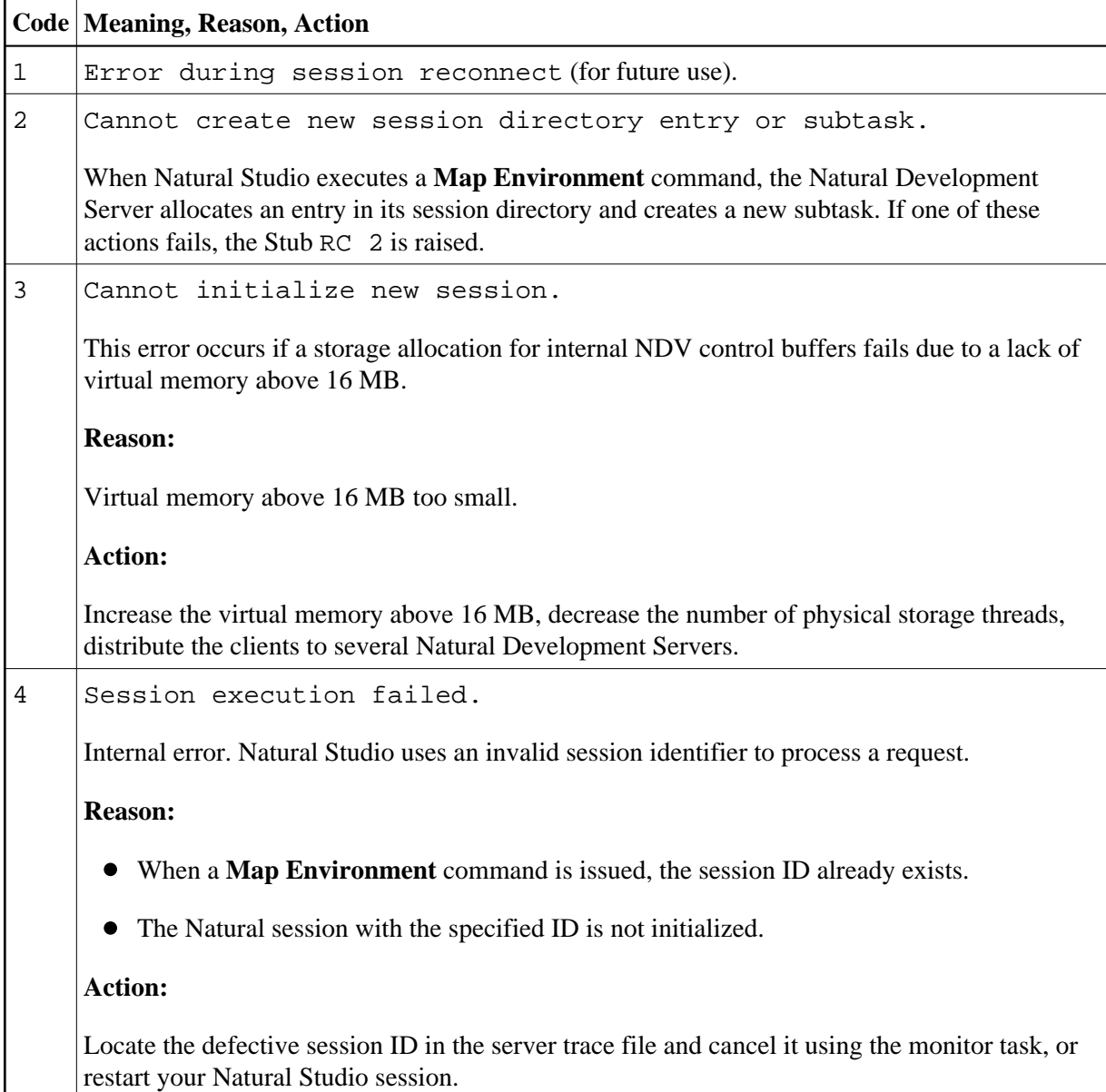

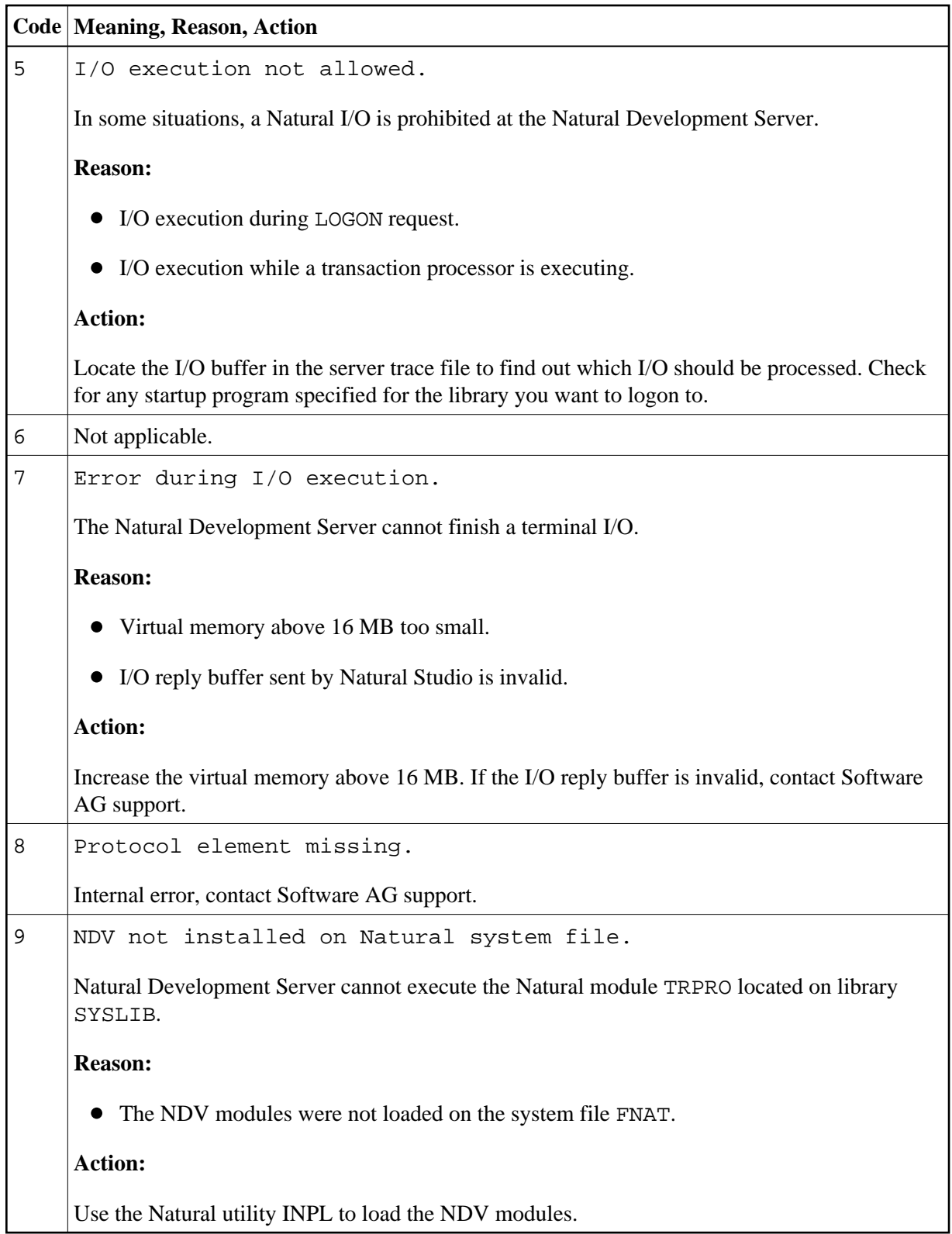

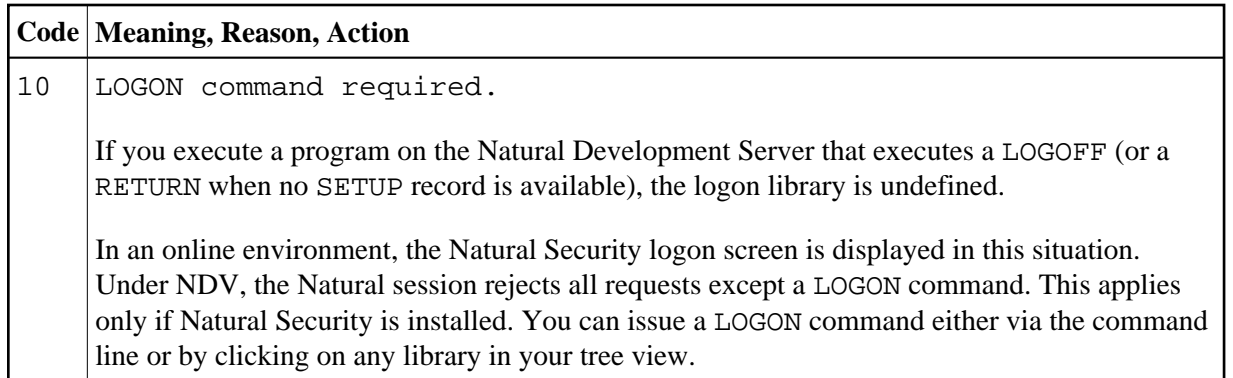

### <span id="page-5-0"></span>**Special characters are not translated correctly**

The ASCII-to-EBCDIC translation for NDV uses the Natural translation tables TABA1/TABA2. These tables are automatically or manually adapted at the customer's site.

#### **Automatic Adaptation of Translation Tables**

Automatic adaptation of the Natural translation tables TABA1/TABA2 takes place if the following Natural profile parameters are set:

- $\bullet$  CFICU=ON and
- CP=value

where value can be any value except OFF or AUTO.

For further information on possible settings, see the corresponding profile parameter descriptions in the Natural *Parameter Reference* documentation.

At session initialization (when you map to the NDV server) Natural automatically adapts its conversion tables TABA1/TABA2 according to the CP parameter definition and the code page used at the client. To verify if the conversion tables have been adapted, set NDV TRACE\_LEVEL=31, connect to the NDV host via Natural Studio, and review the NDV trace file.

Each Map Environment starts with:

11 07:58:02 00000003 Got new connection

some lines down you find:

11 07:58:02 00000005 Client codepage: windows-1252 11 07:58:02 00000005 Client operation = 18

and again some lines down you find:

11 07:58:03 00000005 TABA1/TABA2 adapted according CP definitions

which indicates that the table has been adapted.

#### **Manual Adaptation of Translation Tables**

The translate tables can be modified as follows:

- 1. Modify source member NTTABA1/NTTABA2 on the Natural distribution library. Reassemble NATCONFG and relink the Natural nucleus.
- 2. Specify the Natural session parameter TABA1/TABA2.

Manual adaptation requires setting CP=OFF. It also requires that TERMINAL\_EMULATION=WEBIO be off. As a result, you cannot use the statements REQUEST DOCUMENT and PARSE.

Automatic and manual adaptation are mutually exclusive. If the automatic adaptation is effective, any TABA1/TABA2 definitions are discarded. You can use either the automatic or the manual update but not a mix of both.

Do not use Natural Studio session parameters as an approach to permanently implementing these changes. You run the risk that different clients may use different translations, and this could corrupt source code the clients share. It is better to maintain the translation centrally. You can do this in two different ways:

- 1. Maintain the Natural NATPARM module, or
- 2. Use the NDV configuration parameter SESSION\_PARAMETER.

This affects the SPoD users only.

## <span id="page-6-0"></span>**Characters are not displayed correctly in the terminal emulation of Natural Studio**

In Natural Studio, see also Tools / Options / Workspace / Terminal emulation setting in Natural Studio. The default (Latin) may not be the correct choice. For instance, in the US, you probably want to select "United States".

A simple Natural program on the mainframe can reveal the EBCDIC representation of a character which is not converting correctly:

```
#A(A1) = '{'}'WRITE #A(EM=H)
END
```
If none of the available code pages applies to your needs, it is possible to adapt one of the N3270\_USER 3270 translation tables in the etc directory. Details are in the *Natural for Windows* product documentation.

<span id="page-6-1"></span>The web-site *<http://www.tachyonsoft.com/uc0000.htm>* is a good resource for finding valid EBCDIC and ASCII values for a given character (glyph) in various code pages.

# **How do I find out which hexadecimal value must be specified for TABA1/TABA2?**

Run the following program on your Natural for Windows locally.

```
#A(A1) = '{'}WRITE #A(EM=H)
END
```
Output is 7B.

Run the program on a mainframe (edit the program with the Natural mainframe editor). Output is 75, assuming that you use a German EBCDIC table. If you use a US EBCDIC table, the output will be C0.

Start your Natural Development Server session with TABA1=(75,7B) and TABA2=(7B,75).

# <span id="page-7-0"></span>**The modifications of TABA1/TABA2 do not apply to sources listed in the remote debugger**

Specify the NDV configuration parameter DBG\_CODEPAGE=USER.

### <span id="page-7-1"></span>**Accessing work files**

This topic is discussed in the Natural *Operations for Mainframes* documentation.

# <span id="page-7-2"></span>**Are there any Natural profile parameter settings required for NDV?**

The following Natural profile parameter values are required for NDV:

- ETID=OFF is required to allow multiple Natural sessions for each client.
- DBCLOSE=ON is required to remove database resources immediately after session termination rather than to keep them until they are removed due to a timeout.
- ITERM=OFF is required to continue with the Natural Development Server initialization, even if session initialization errors occur.
- <span id="page-7-3"></span>AUTO=ON/AUTO=OFF (Automatic Logon) has a different behavior under Natural Single Point of Development. In an online Natural environment, this parameter controls whether you are prompted for your user ID and password or whether your user ID is treated to be a trusted user ID from the TP environment. With Natural Single Point of Development, you must always specify your user ID and password in the Map Environment dialog.

## **NAT9915 GETMAIN for thread storage failed**

The Natural front-end cannot allocate the Natural thread. Increase the SMARTS SYSPARM parameter THSIZEABOVE.

# <span id="page-8-0"></span>**The NDV server consumes a lot of CPU time even if only a few clients are using it**

If you run your NDV server without a CPU time limit on session level, a Natural program might run into an endless loop. Issue a server command list sessions and examine whether any of the listed sessions has the status code "IO" (under the column header St. in the list output). The character I means that the client owns an initialized session, and the O flags mean that the client occupies a thread and is currently executing.

If a second list sessions command results in an "IO" for the same client with an unaltered Last Activity, it is probably a stuck or looping client. You can try to cancel the session using a CANCEL SESSION server command. If the cancelation fails, a restart of the NDV server is required.

If the list sessions function does not show a stuck or looping client, cancel the NDV server by using the DUMP option, and consult Software AG support.

# <span id="page-8-1"></span>**I get a NAT0873 internal error at user authentication for Map Environment**

Please check the NDV trace file for the message ExtMsg: Security system not activated (SYSPARM SECSYS). This message indicates that SMARTS cannot invoke the external security system specified by the SYSPARM parameter SECSYS.